## [WysyBanie pli](https://www.fakturowo.pl/pomoc/wysylanie-pliku-jpk)ku JPK

Czwartek, 26 wrzesieD, 2010a:Kturowo.pl

Plik JPK mo|na wysBa przy u|yciu bezpBatnego programu - Klient 2.0 (progran Finansów), w programie przed wysBaniem plik nale|y podpisa Certyfikatem lub mo|na zaBo|y bezpBatnie na stronie Ministerstwa Cyfryzacji). Ostatnim eleme Ministerstwa Finansów jest uzyskanie Urz dowego Potwierdzenia Odbioru (UPO automatycznie i zazwyczaj powinno móc si je pobra z aplikacji, za po[rednict aplikacji Klient 2.0). W aplikacji Klient 2.0 dowodem prawidBowego wysBania p pliku statusu 200 i pojawienie si komunikatu: "Przetwarzanie,dokumentu zakol UPO."

## BBdy zwizane z wysyBk pliku JPK\_VAT

W przypadku bB dów pojawi si mog nast pujce statusy sugerujce od razu ol wysyBaj cego. BB dy pojawiaj ce si w trakcie wysyBki nie s zwi zane z tre[ci niezgodno[ci zgBaszanych danych pomi dzy ewidencjami VAT i plikami JPK\_VA<sup>+</sup> deklaracji VAT. W zale|no[ci od przyczyny bB du wysyBka pliku JPK VAT mo|e niewBa[ciwe zakoDczenie procesu przetwarzania dokumentu. Poni|ej kompletna trakcje wyWyaB hie W sprawach zwi zanych z bB dami dotycz cymi wysyBki plików si telefonicznie lub im-frobini w Ministerstwa

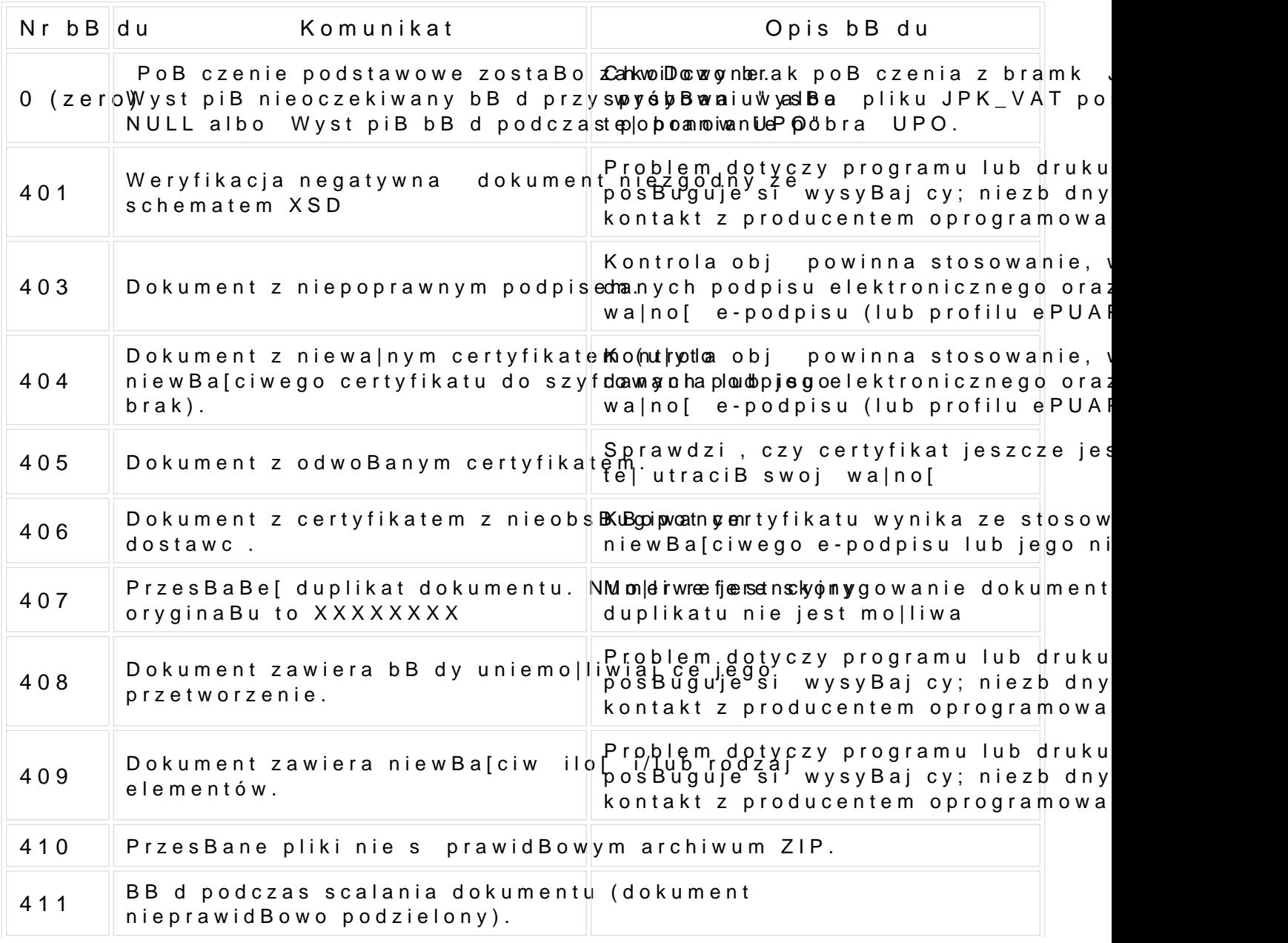

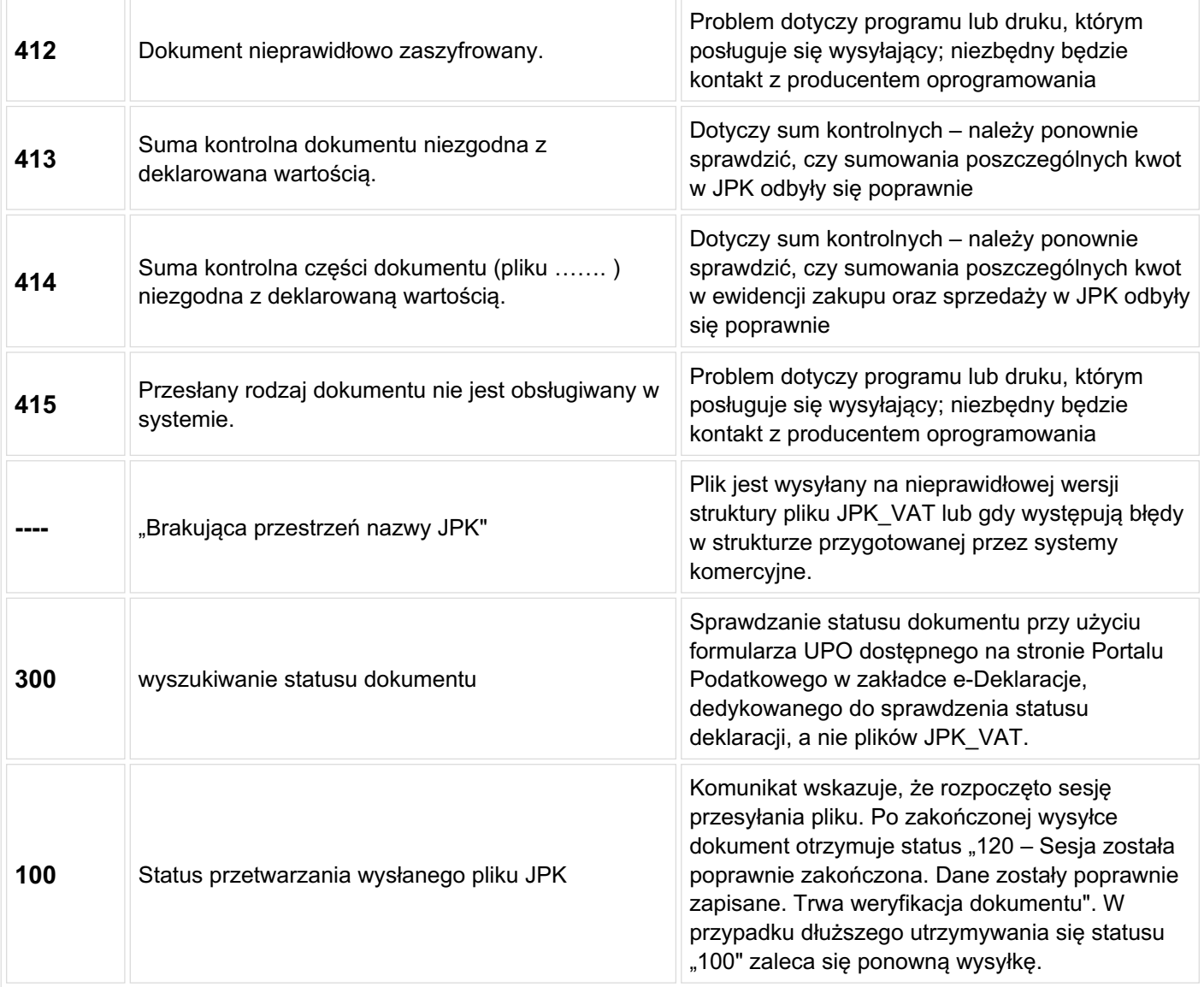